始终如一地为您提供帮助

www.philips.com/support 在以下网站上注册产品并获得支持

BDP3300K

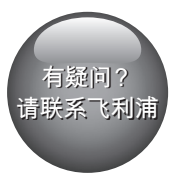

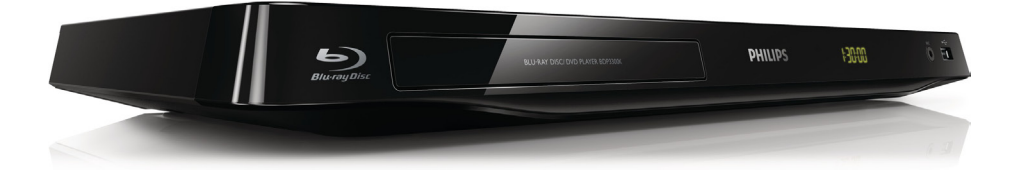

# 用户手册

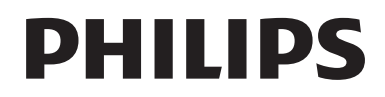

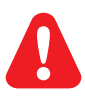

- EN Before you connect this Blu-ray disc/ DVD player, read and understand all accompanying instructions.
- ZH-CN 开始连接此蓝光光盘/DVD 播放机之前,请先阅读并理解所有附带的说明。

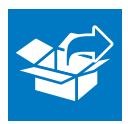

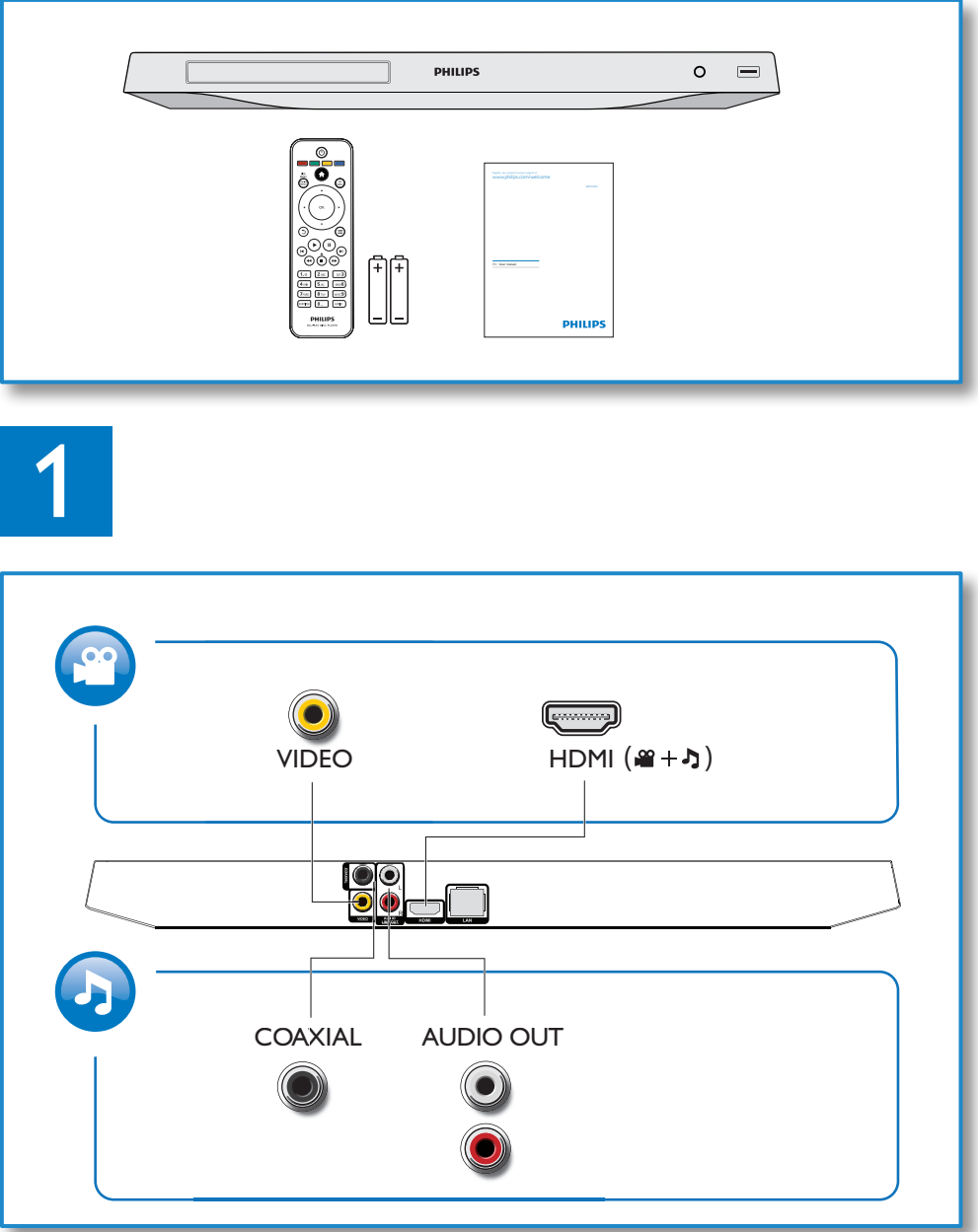

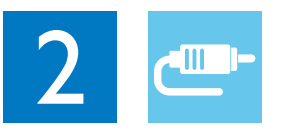

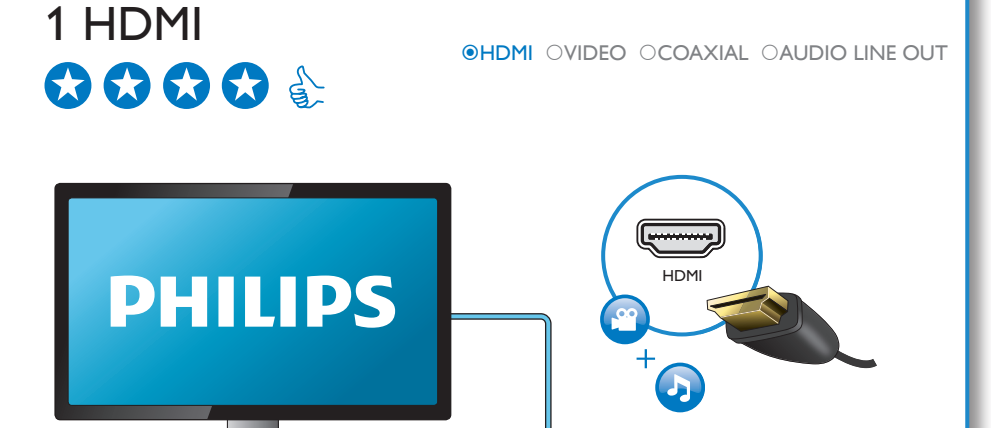

 $\circ$   $=$ 

## 2 VIDEO+AUDIO LINE OUT  $0000$

PHILIPS

OHDMI OVIDEO OCOAXIAL OAUDIO LINE OUT

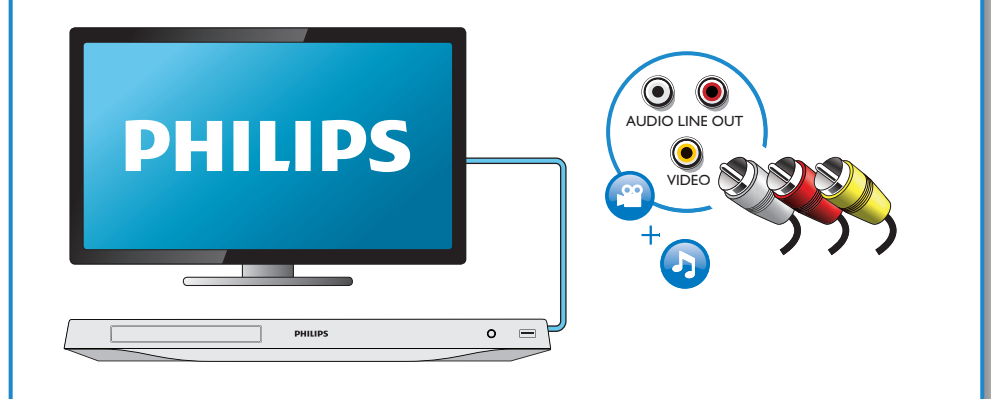

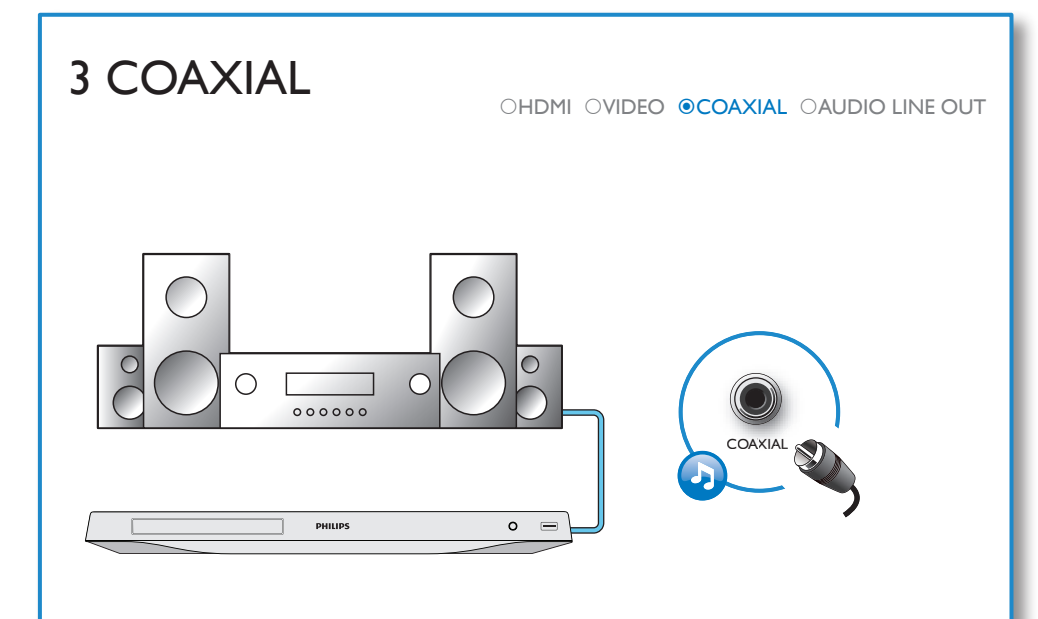

## 4 AUDIO LINE OUT

OHDMI OVIDEO OCOAXIAL @AUDIO LINE OUT

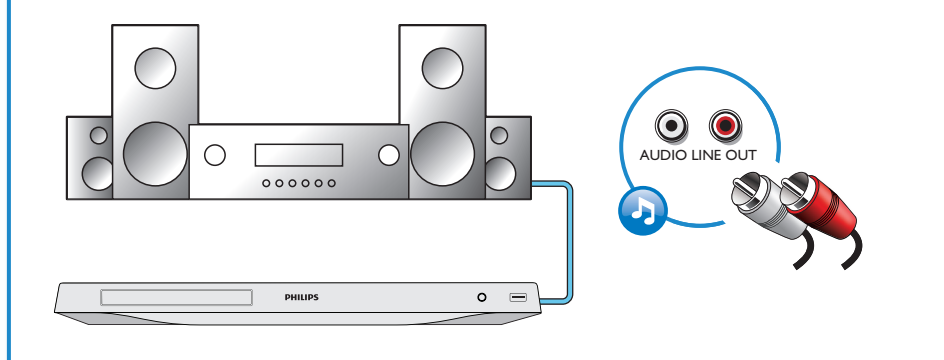

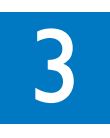

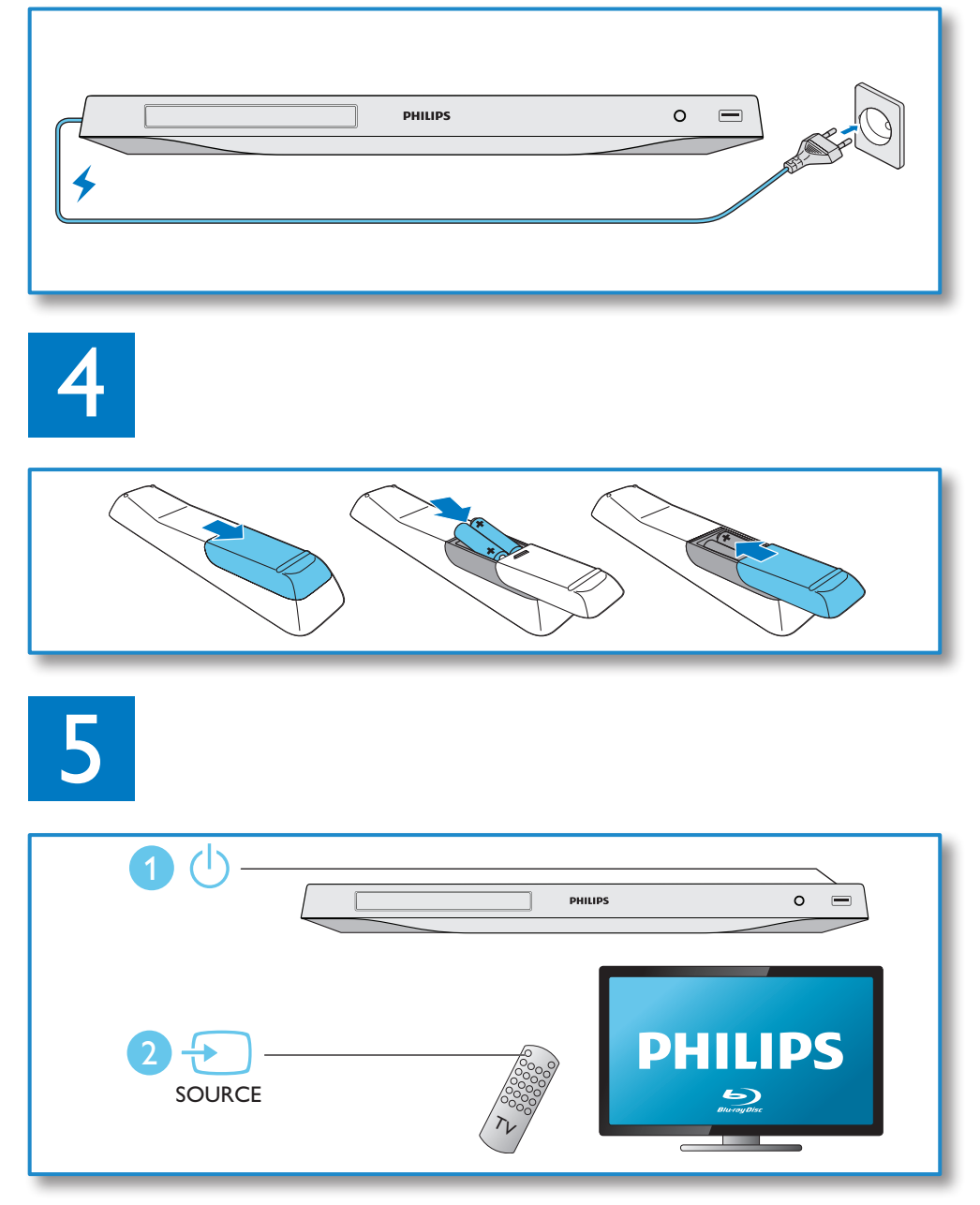

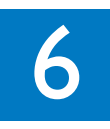

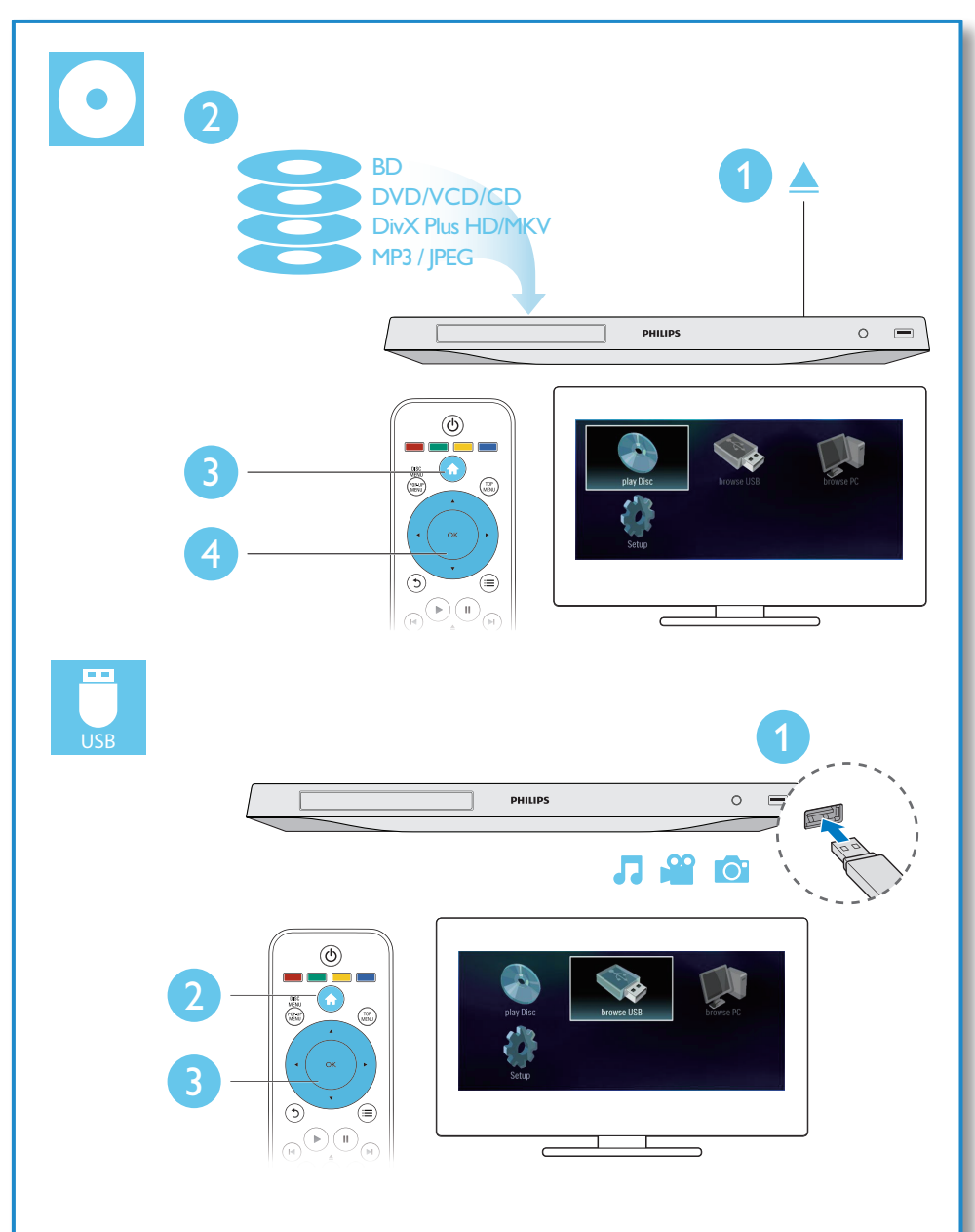

目 录

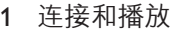

放 2-7

1 8

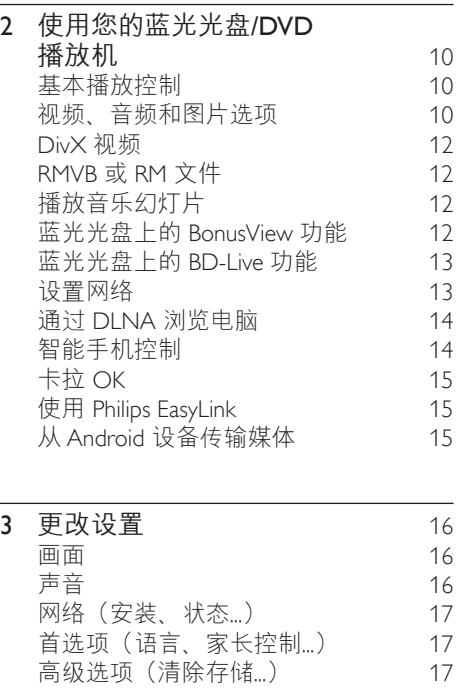

#### 4 [更](#page-17-0) 新 软 件 18 通过[互](#page-17-0)联网更新软件

5 [规](#page-18-0)

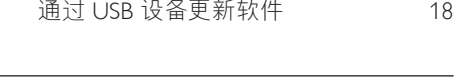

格 19

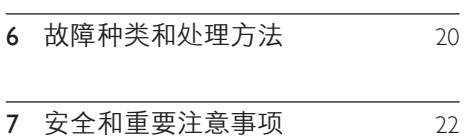

<span id="page-9-0"></span>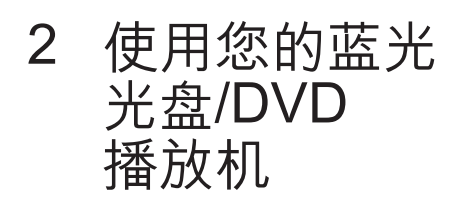

感谢您的惠顾,欢迎光临 Philips! 为了您能充分享受 Philips 提供的支持 (例如产品软件升级),请在 www.philips.com/welcome 上注册您的 产品。

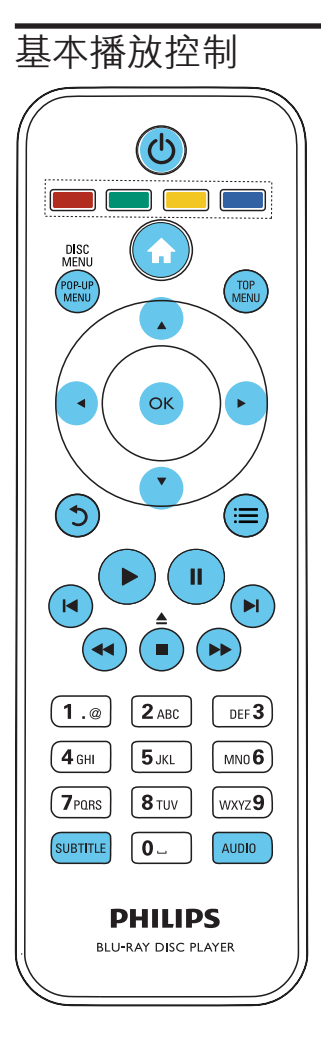

在播放期间,按以下按钮进行控制。

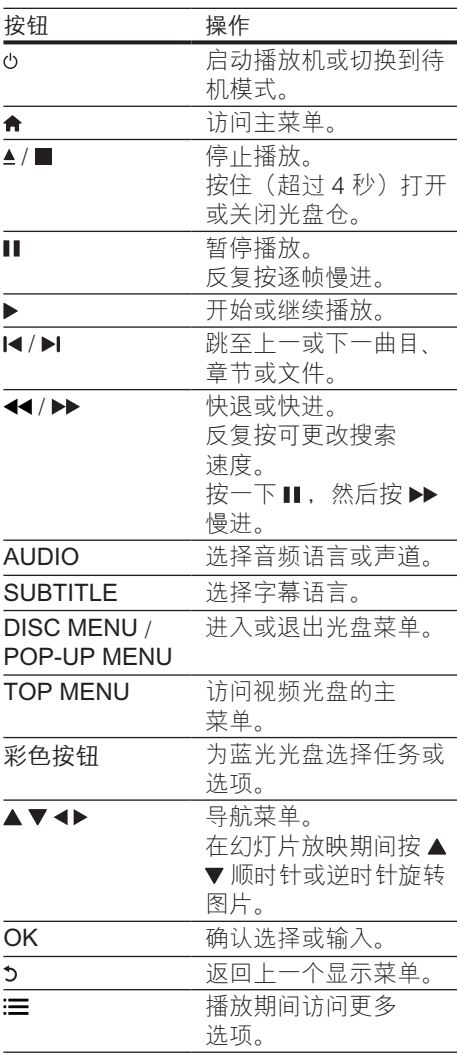

## 视频、音频和图片选项

用于从光盘或 USB 存储设备播放视频或图 片的更多选项。

#### 视频选项

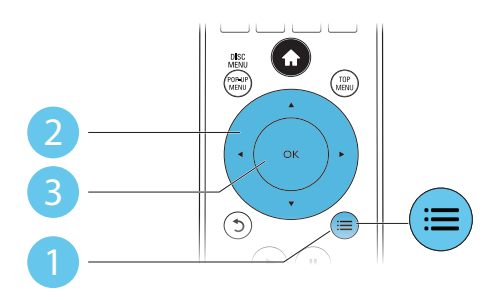

视频播放期间访问更多选项。

- [音频语言]: 选择音频语言。
- 【字幕语言】: 选择字幕语言。
- [字幕移动]: 更改字幕在屏幕上的位 置。按▲▼更改字幕位置。
- [信息] : 显示播放信息。
- [字符集]: 选择支持 DivX 视频字幕的字 符集(仅限于 DivX 视频)。
- [时间搜索]: 通过遥控器上的数字按钮 跳至指定时间。
- [第二音频语言]: 选择第二音频语言 (仅限于支持 BonusView 的蓝光 光盘)。
- [第二字幕语言]: 选择第二字幕语言 (仅限于支持 BonusView 的蓝光 光盘)。
- [标题]: 选择标题。
- [章节]: 选择章节。
- [卡拉 OK]: 设置卡拉 OK 功能。
- [视角列表]: 选择观看相机角度。
- [菜单]: 显示光盘菜单。
- [画中画选择]: 显示画中画窗口 (仅限于支持 BonusView 的蓝光 光盘)。
- [缩放]: 在视频画面中缩放。 按<br \* 选择缩放系数。
- [重复播放]: 重复播放章节或 标题。
- [重复 A-B]: 标记一个章节内用干重复 播放的两个点,或关闭重复模式。
- [图像设置]: 洗择预设色彩设置。

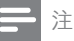

• 可使用的视频选项取决于视频 来源。

#### 图片选项

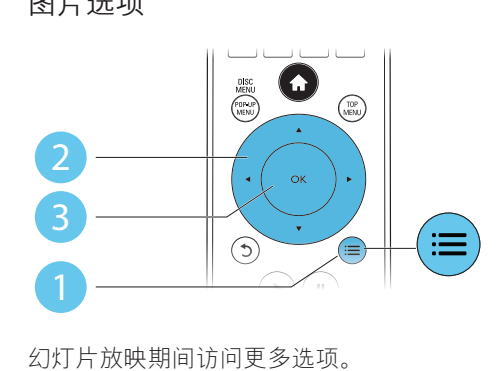

幻灯片放映期间访问更多选项。

- [顺时针旋转 90 度] : 顺时针旋转图片 90 度。
- [逆时针旋转 90 度]: 逆时针旋转图片 90 度。
- 【缩放】:放大图片。 按 ◀▶ 选择缩放 系数。
- [信息] : 显示图片信息。
- [每张幻灯片的时间]: 设置幻灯片显 示间隔。
- [幻灯片动画]: 选择幻灯片的过渡 效果。
- [图像设置]: 选择预设色彩设置。
- [重复播放]: 重复播放所选的文件来。

#### 音频选项

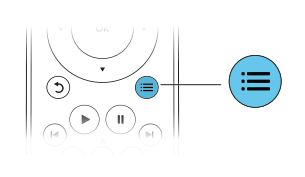

反复按 三 可在以下选项之间循环 切换。

- • 重复播放当前曲目。
- 重复播放光盘或文件夹中的所有曲目。
- 以随机循环顺序播放音频曲目。
- 关闭重复模式。

## <span id="page-11-0"></span>DivX 视频

您可以从光盘或 USB 存储设备播放 DivX 视频。

#### DivX 随选视频代码

- 在购买 DivX 视频并在此播放机上播 放之前, 请先使用 DivX VOD 代码在 www.divx.com 上注册此播放机。
- $\overline{R}$  示 DivX VOD 代码: 按 ★ . 然后选 择 [设置] > [高级] > [DivX® 随选 视讯]。

#### DivX 字幕

- • 按 SUBTITLE 选择语言。
- 如果字幕显示不正确,请更改支持 DivX 字幕的字符集。 选择字符集: 按 三, 然后选择 [字符集]。

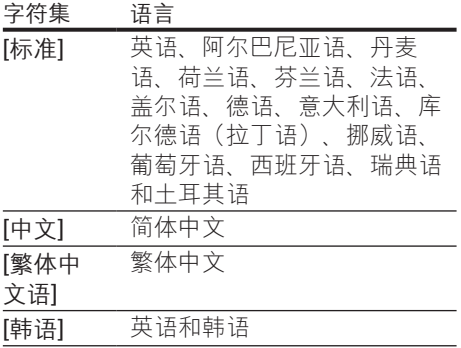

注

- 要从 USB 存储设备播放受 DivX DRM 保护的文 件,请通过 HDMI 将此播放机连接至电视。
- 要使用字幕,请确保字幕文件与 DivX 视频文件同 名。例如,如果 DivX 视频文件名为 "movie.avi", 则将字幕文件另存为"movie. srt"或"movie.sub"。
- 本播放机可以播放以下格式的字幕文件:.srt、 sub txt ssa 和 smi。

## RMVB 或 RM 文件

您可以从光盘或 USB 存储设备播放 RMVB 或 RM 文件。

Real Media Variable Bitrate (RMVB) 和 RealMedia (RM) 文件均包含音频和视频。 您可以将 RMVB 或 RM 文件从您的电脑复 制到可刻录的光盘或 USB 存储设备。 然后 从本播放机播放。

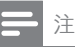

• 确保文件扩展名必须为".RMVB"或".RM"。

## 播放音乐幻灯片

同时播放音乐和图片,以创建音乐幻灯片。

- 1 从光盘或连接的 USB 存储设备中, 播 放一个音乐文件。
- 2 按 5 ,然后转至图片文件夹。<br>3 从同一米盘或 ISB 中选择一
- 从同一光盘或 USB 中选择一个图片, 然后按 OK 开始幻灯片放映。
- 4 按■停止幻灯片放映。
- **5** 再次按■停止音乐播放。

### 蓝光光盘上的 BonusView 功能

在小屏幕窗口中观看特殊内容(如解说)。 此功能仅适用于与 BonusView(也叫画中 画)兼容的蓝光光盘。

- 1 播放时,按: $\equiv$ 。
	- » 将显示选项菜单。
- 2 选择 [画中画选择] > [画中画], 然后 按 OK。
	- » 画中画选项 [1]/[2] 因视频内容而异。
	- » 将显示辅助视频窗口。
- 3 选择 [第二音频语言] 或 [第二字幕语 言1. 然后按 OK。

## <span id="page-12-0"></span>蓝光光盘上的 BD-Live 功能

访问独家在线内容,例如电影预告片、游 戏、铃声及其他花絮内容。 此功能仅适用于支持 BD-Live 的蓝光 光盘。

- 1 准备互联网连接和设置网络(请参阅 "设置网络")。
- 2 将 USB 存储设备连接至本播放机上的 (USB) 接口。
	- • USB 存储设备用于存储下载的 BD-Live 内容。
	- —如果您通过 Wi-Fi USB 适配器 (单独出售)将本播放机连接至互 联网, 请将 USB 集线器 (未随附)连接至本播放机,以便 使用多个 USB 端口。
	- 要删除以前下载到 USB 存储设备 上的 BD-Live 内容以便释放内存, 请按 并选择 [设置] > [高级] > [清 除存储]。
- 3 播放支持 BD-Live 的光盘。
- 4 在光盘菜单上,选择 BD-Live 图标, 然后按 OK。
	- » BD-Live 开始加载。 加载时间因光 盘和互联网的连接情况而异。
- $5$   $\pi$  BD-Live 界面上, 选择要访问的 项目。
- 注 • BD-Live 服务因光盘和国家/地区而异。 • 使用 BD-Live 功能时, 内容提供商可访问光盘和 本播放机中的数据
	- 请使用可用空间至少达 1GB 的 USB 存储设备存 储下载的文件。
	- 如果将 USB 集线器与本播放机一起使用,请不要 连接过多 USB 设备使 USB 集线器过载, 以免造 成 USB 电源不足。

## 设置网络

将本播放机连接至互联网以访问以下 服务:

- BD-Live: 访问在线花絮内容 (适用干 支持 BD-Live 的蓝光光盘)
- 更新软件: 通过互联网更新本播放机 的软件。
- • 浏览电脑 (DLNA): 播放来自电脑的照 片、音乐和视频文件。

注

- 对于无线连接,您需要使用可选购的 Philips Wi-Fi USB 适配器(名为 WUB1110)。
- Wi-Fi USB 适配器 (WUB1110) 未随附。 要购买 此适配器,请访问 shop.philips.com。 如果您的 国家/地区没有 Philips 在线商店,请联系您所在国 家/地区的 Philips 客户服务。 有关联系信息, 请 转到 www.philips.com/support。
- 1 通过有线(以太网)或无线连接将本播 放机连接至互联网。
	- • 对于有线连接,请将网络线缆(未 随附)连接至本播放机后面板上的 LAN 端口。

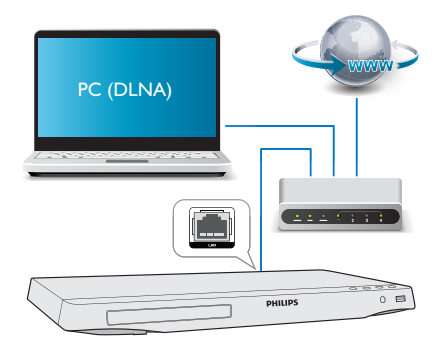

对于 Wi-Fi, 请将飞利浦 Wi-Fi USB 适配器(名为 WUB1110) 连接至本播放机前面板上的+< (USB) 接口。

<span id="page-13-0"></span>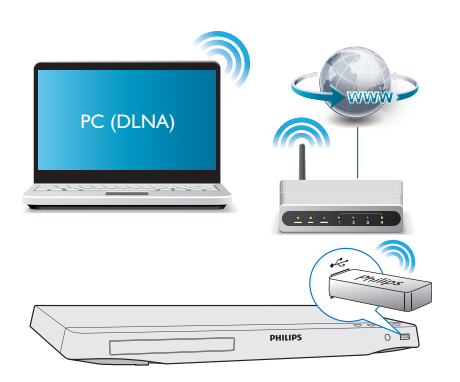

- 2 执行网络安装。
	- $1)$  按  $\spadesuit$ .
	- 2) 选择 [设置], 然后按 OK。
	- 3) 选择 [网络] > [网络安装], 然后按 OK。
	- 4) 请按照电视屏幕上的说明完成安装。 如有必要,请使用遥控器上的字母数字 按钮输入密码。

注意

• 连接至网络之前, 请先熟悉网络路由器及联网原 则的知识。 必要情况下,请阅读网络组件随附 的文档。 Philips 对数据丢失、毁坏或损坏概不 负责。

## 通过 DLNA 浏览电脑

通过本播放机,您可从电脑传输视频、音 乐和照片并在电视上播放。

#### 开始之前

- 在电脑上安装 DLNA 兼容的媒体服务 器应用程序(例如 Windows Media Player 11 或更高版本)
- 在电脑上启用媒体共享和文件共享 (请参阅媒体服务器应用程序中的"帮 助"文档)
- 1 将本播放机和您的电脑连接至相同的家 庭网络(请参阅"设置网络")。
	- • 为了获得更好的视频质量,请尽可 能使用有线网络连接。
- $2$ 按 $\bullet$ 。
	- » 将在电视屏幕上显示主菜单。
- $3$  选择 [浏览电脑] 并按 OK。 » 将显示内容浏览器。
- 4 选择文件, 然后按 OK 播放。 • 使用遥控器控制播放。

## 智能手机控制

使用智能手机浏览、控制和播放本播放机 中的媒体文件。

所需组件

- $i$ Phone ( $i$ OS 3.1.3 及以上版本)或 Android 设备(Android 2.1 及以上版 本)
- • 在智能手机上,下载飞利浦 MyRemote 应用程序
	- 对于 iPhone, 请在应用程序专卖 店中搜索应用程序
	- 对于 Android 设备, 请在 Android Market 搜索应用程序
- 开始之前
- 将本播放机连接至家庭网络(请参阅" 设置网络")。
- 将您的智能手机连接至相同的家庭网络 (有关详细信息,请参阅智能手机的用 户手册)。
- • 启动本播放机

#### 控制您的播放机

使用智能手机浏览、控制和播放本播放机 中的媒体文件。

- 1 将数据光盘或 USB 存储设备插入本播 放机。
- $2$  在您的智能手机上,轻击主屏幕的 MyRemote 图标。
	- » 将在智能手机上显示本播放机的 名称。
- <span id="page-14-0"></span>3 从智能手机屏幕选择本播放机。 » 用作虚拟遥控器的智能手机已启 用。
- $4$  在智能手机上,轻击 Media (媒体)选 项卡,然后选择光盘或 USB 来源。 » 将显示数据光盘或 USB 存储设备 中的文件夹。
- $5$  打开文件夹,然后选择要播放的文件。
	- • 要访问遥控器,请返回上一个智能 手机屏幕, 然后轻击 Remote (沅 程)选项卡。 仅启用相关的控制 按钮。
- 6 轻击智能手机上的控制按钮控制播放。
	- • 要访问更多控制按钮,请向左或向 右滑动屏幕。
	- • 要退出应用程序,请按智能手机上 的主页按钮。

## 卡拉 OK

- 1 将麦克风(未随附)连接至播放机上的 MIC 接口。
- 2 按 ★ 显示主菜单。<br>3 选择 [设置] > [音#
- 选择 [设置] > [音频] > [卡拉 OK], 然 后按 OK。
	- » 将显示卡拉 OK 菜单。
- 4 选择 [麦克风] > [开], 然后按 OK 打开 麦克风声音输出。
- $5$  播放光盘,然后对着麦克风唱歌。

#### 通过卡拉 OK 菜单设置卡拉 OK

- [麦克风]: 打开或关闭麦克风声音 输出。
- [麦克风音量]:更改麦克风音量。
- [回声]:更改回音级别。
- [基调]: 根据您的嗓音更改音高级别。

卡拉 OK 原声 反复按遥控器上的 AUDIO 直至关闭 原声。 完全取消原声取决于所使用的光盘。

### 使用 Philips EasyLink

本播放机支持使用 HDMI CEC(消费电子 控制)协议的 Philips EasyLink 功能。 您 可以使用单个遥控器来控制通过 HDMI 连 接的 EasyLink 兼容设备。 Philips 不保证 本产品可与所有 HDMI CEC 设备进行互 操作。

1 通过 HDMI 连接 HDMI CEC 兼容设 备,然后打开电视及其他设备上的 HDMI CFC 操作(有关详情, 请参阅) 电视或其他设备的用户手册)。

## 2 按 ♠。<br>3 洗择 lì

- 选择 [设置]> [EasyLink]。
- 4 选择 [开](对于以下选 项:[EasyLink]、[单键式播放] 和 [单键 式待机])。
	- » EasyLink 功能将打开。

#### 单键式播放

在此播放机上播放光盘时,电视将自动切 换至正确的视频输入源。

#### 单键式待机

使用其自带的遥控器使连接的设备(如电 视)进入待机状态时,本播放机也会自动 进入待机模式。

## 从 Android 设备传输媒体

借助飞利浦 SimplyShare, 您可使用本 播放机将 Android 设备中的媒体文件传 输到电视上。 有关详细信息,请访问 www.philips.com/support

## <span id="page-15-0"></span>3 更改设置

本部分帮助您更改本播放机的设置。

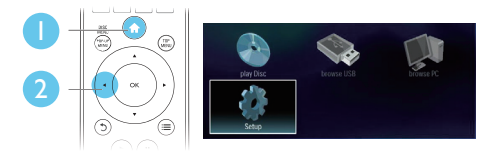

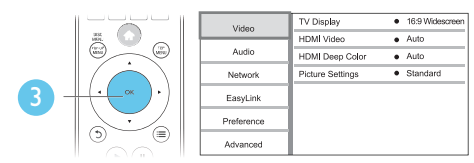

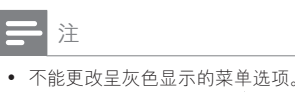

• 要返回上一个菜单, 请按5。要退出菜单, 请 按合。

### 画面

## 1 按 <del>n</del> 。<br>2 # # E

- 选择 [设置] > [视频] 访问视频设置 选项。
	- 「电视显示屏]: 选择适合电视屏幕 的画面显示格式。
	- [HDMI 视频]: 选择 HDMI 视频分 辨率。
	- [HDMI Deep Color]: 如果是以 Deep Color 模式录制的视频内 容,并且电视支持此功能,则将显 示出色差和色调更为丰富的色彩。
	- [图像设置]: 选择预设色彩设置。

#### 注

- 如果更改设置,请确保电视支持新设置。
- 对于与 HDMI 相关的设置,必须通过 HDMI 连接 电视。
- 对于复合连接(通过 VIDEO 接口),请在 [HDMI 视频] 下选择 480i/576i 或 480p/576p 的视频分辨 率,以支持视频输出。

## 声音

## 1 按 <del>∩</del>。<br>2 洗择 [i

- 选择 [设置] > [音频] 访问音频设置 选项。
	- [夜间模式]: 选择安静或全动态音 效。 夜间模式可降低响亮声音的 音量,并提高柔和声音(如讲话) 的音量。
	- [Neo 6]: 启用或禁用从 2.0 声道 音频转换过来的环绕音效。
	- [HDMI 音频]: 在本播放机通过 HDMI 连接的情况下设置 HDMI 音 频格式。
	- [数字音频]: 在本播放机通过数字 接口(同轴)连接的情况下为声音 输出选择音频格式。
	- [PCM 下采样]: 在本播放机通过 数字接口(同轴)连接的情况下为 PCM 音频输出设置采样率。
	- [卡拉 OK]: 设置卡拉 OK 功能 (请参阅"使用您的蓝光光盘/ DVD 播放机" > "卡拉 OK")。

注

- 对于与 HDMI 相关的设置,必须通过 HDMI 连接 电视。
- 夜间模式仅适用于杜比编码的 DVD 和蓝光光盘。

## <span id="page-16-0"></span>网络(安装、状态...)

- 1 按 <del>n</del>。<br>2 # # B
- 2 选择 [设置] > [网络] 访问网络设置选项。
	- [网络安装]: 开始有线或无线安装 以使网络工作。
	- [查看网络设置]: 显示当前的网络 状态。
	- [查看无线设置]: 显示当前的 Wi-Fi 状态。
	- [给产品命名: 1: 重命名播放机以 便在家庭网络中加以识别。

### 首选项(语言、家长控制...)

- 1 按 <del>↑</del>。<br>2 洗择 li
- 2 选择 [设置] > [首选项] 访问首选项设 置选项。
	- 【菜单语言】: 选择屏上显示菜单 语言。
	- [音频]: 选择视频的音频语言。
	- [字幕]: 选择视频的字幕语言。
	- [光盘菜单]: 洗择视频光盘的菜单 语言。
	- [家长控制]: 限制访问按等级编 码的光盘。 输入"0000"访问限 制选项。 要不分等级播放所有光 盘,请选择级别"8"。
	- [屏幕保护]: 启用或禁用屏幕保护 模式。 如果启用该功能,则屏幕 将在 10 分钟不活动状态(例如, 处于暂停或停止模式)后进入闲 置模式。
	- [自动字幕移动]: 启用或禁用字幕 移动。 如果启用该功能,字幕位 置将自动更改以适应电视屏幕(此 功能仅适用于部分飞利浦电视)。
	- [更改密码]: 设置或更改密码以 播放受限制的光盘。 如果没有设 置密码或者您忘记了密码,请输 入"0000"。
	- [显示面板]:更改播放机显示面板 的亮度。
- • [自动进入待机] :启用或禁用自动 待机功能。如果启用该功能,播 放机将在 29 分钟不活动状态(例 如,处于暂停或停止模式)后切换 至待机模式。
- [VCD PBC]: 显示或跳讨 VCD 和 SVCD 的内容菜单。

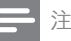

- 如果首选的语言不适用于光盘语言、音频或字 幕, 则可从菜单选项中选择 [其他] 并输入 4 位语 言代码(该代码可在用户手册背面找到)。
- 如果您选择的语言不适用于光盘,本播放机将使 用默认的光盘语言。

高级选项(清除存储...)

## 1 按 ♠。<br>2 洗择 lì

- 2 选择 [设置] > [高级] 访问高级设置 选项。
	- [BD-Live 安全]: 限制或允许访问 BD-Live(仅限于非商用、用户创 建的 BD-Live 光盘)。
	- [软件更新]: 选择该选项从网络或 USB 存储设备更新软件。
	- [清除存储]: 删除以前下载到 USB 存储设备上的 BD-Live 内容。 自 动创建"BUDA"文件夹,以存储 下载的 BD-Live 内容。
	- [DivX® 随选视讯]: 显示本播放机 的 DivX® 注册码或注销码。
	- [版本信息]: 显示本播放机的软件 版本。
	- [恢复默认设置]: 将本播放机重置 为出厂时的默认设置,密码和家长 控制级别除外。

注

- 您将不能限制商用蓝光光盘的互联网接入。
- 在购买 DivX 视频并在此播放机上播放之前, 请 先使用 DivX VOD 代码在 www.divx.com 上注册 此播放机。

<span id="page-17-0"></span>4 更新软件

更新本播放机的软件之前,请先检查当前 的软件版本:

按 ▲. 然后选择 [设置] > [高级] > [版 本信息], 再按 OK。

### 通过互联网更新软件

- 1 将播放机连接至互联网 (请参阅"设置 网络")。
- 2 按 ♠,然后选择 [设置]。<br>3 <sub>选择【真级】</sub>、[软件更新]
- 3 选择 [高级] > [软件更新]> [网络]。 » 如果检测到升级媒体,将提示您开 始更新操作。
- 4 按照电视屏幕上的说明更新软件。 » 软件更新完成后,本播放机将自动 关闭并重新打开。

### 通过 USB 设备更新软件

- 1 在 www.philips.com/support 上检查最 新的软件版本。
	- • 搜索您的型号,然后单击"软件和 驱动程序"。
- 2 将软件下载到 USB 存储设备上。
	- (1) 解压缩下载文件, 确保解压缩文件 夹名为"UPG\_ALL"。
	- b 将"UPG\_ALL"文件夹放在根目 录中。
- 3 将 USB 存储设备连接至本播放机上的 (USB) 接口。
- 4 按 俞,然后选择 [设置]。<br>5 <sub>选择【高级】></sub> [软件更新]
- 5 选择 [高级] > [软件更新]> [USB]。
	- » 如果检测到升级媒体,将提示您开 始更新操作。

6 按照电视屏幕上的说明更新软件。 » 软件更新完成后,本播放机将自动 关闭并重新打开。

#### 注意

• 在软件更新过程中,请勿关闭电源或移除 USB 存 储设备,因为这样做可能会损坏本播放机。

## <span id="page-18-0"></span>5 规格

### 注

• 规格随时可能变更,恕不另行通知

#### 区域码

本播放机可以使用以下区域码播放光盘。

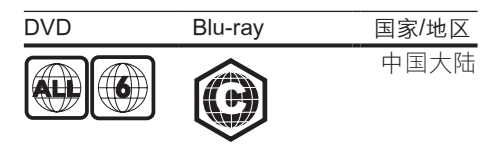

#### 可播放的介质

- • BD 视频
- DVD-Video. DVD+R/+RW. DVD-R/-RW、DVD+R/-R DL(双层)
- • VCD/SVCD
- • 音频 CD、CD-R/CD-RW、MP3 媒体、 WMA 媒体、JPEG 文件
- DivX (Ultra)/DivX Plus HD 媒体 MKV 媒体
- USB 存储设备

#### 文件格式

- 视频: .avi、.divx、.mp4、.mkv、 .rmvb、.rm
- 音频: .mp3、.wma、.wav
- 图片: .jpg、.gif、.png

#### 视频

- • 信号制式:PAL / NTSC
- • 复合视频输出:1 Vp-p(75 欧姆)
- HDMI 输出: 480i/576i、480p/576p、 720p、1080i、1080p、1080p/24Hz

#### 音频

- • 2 声道模拟输出
	- • 前置左右声道: 2 Vrms(> 1 千欧)
- • 数字输出:0.5 Vp-p(75 欧姆)
	- • 同轴电缆
- • HDMI 输出
- 采样频率:
	- • MP3:32 千赫、44.1 千赫、 48 千赫
	- • WMA:44.1 千赫、48 千赫
- 固定比特率:
	- MP3: 112 kbps 320 kpbs
	- $\cdot$  WMA: 48 kpbs 192 kpbs

#### USB

- 兼容性: 高速 USB (2.0)
- • 类别支持:USB 海量存储类
- 文件系统: FAT16、FAT32
- USB 端口: 5 伏 ==, 500 毫安
- • 支持硬盘(便携式硬盘):可能需要外 接电源。

#### 主装置

- 电源评级: 交流约 110-240 伏, 50/60 赫兹
- • 功耗:12 瓦
- • 待机模式下的功耗:< 0.25 瓦
- • 尺寸(宽 x 高 x 厚): 435 x 38 x 212.7(毫米)
- • 净重:1.47 千克

#### 提供的附件

- • 遥控器和电池
- • 用户手册

#### 可选附件

- • 无线飞利浦 USB 适配器 (名为 WUB1110,另售)
	- • 多媒体连接:Wi-Fi 802.11b/g/n
	- • 连接:USB
	- • 环境温度:5 摄氏度到 40 摄氏度。
	- 接收器尺寸 (宽 x 高 x 厚): 28.4 x 82 x 13.4 毫米

#### 激光规格

- • 激光类型(二极管):AlGaInN (BD), AlGaInP (DVD/CD)
- 波长: 405+7 纳米/-7 纳米 (BD), 660+4 纳米/-10 纳米 (DVD), 790+6/-6 纳米 (CD)
- • 输出功率:1 毫瓦 (BD),0.3 毫瓦 (DVD),0.28 毫瓦 (CD)

<span id="page-19-0"></span>6 故障种类和处 理方法

### 警告

• 存在触电危险。 切勿拆下本播放机的外壳。

为保持保修的有效性,切勿尝试自行维修 本播放机。

如果在使用本播放机时遇到问题,请在请 求服务之前检查以下事项。 如果仍遇到问 题,请在 www.philips.com/support 页面上 注册您的播放机并获得支持。

如果您与 Philips 联系,将询问您该播放机 的型号和序列号。 型号和序列号可以在本 播放机的背面找到。 请在此处填写型号:<br>型号 型号 \_\_\_\_\_\_\_\_\_\_\_\_\_\_\_\_\_\_\_\_\_\_\_\_\_\_\_\_\_\_\_\_\_

序列号

#### 主装置

本播放机上的按钮不起作用。

• 将本播放机的电源断开几分钟,然后重 新连接。

#### 画面

无画面。

- 确保电视已切换至适合本播放机的正确 输入来源。
- 如果对电视采用复合连接(通过 VIDEO 接口), 请在播放机上选择 480i/576i 或 480p/576p 的视频分辨 率. 以启用视频输出(按 令, 然后选 择 [设置] > [视频] > [HDMI 视频])。

#### 使用 HDMI 连接时无图像。

- • 确保 HDMI 电缆没有故障。 如果有故 障,请用新的 HDMI 电缆进行更换。
- 在在谣控器上按 ▲. 然后按"731" (数字键),即可恢复画面显示。 或 者等待 10 秒钟后自动恢复。
- 如果通过 HDMI 电缆将此播放机连接 至未授权的播放设备,则可能无法输出 音频和视频信号。

光盘不播放高清视频。

- 确保光盘中包含有高清视频。
- • 确保电视支持高清视频。

#### 声音

#### 电视无音频输出。

- 确保已将音频电缆连接至电视的音频输 入插孔。
- 确保电视已切换至适合本播放机的正确 输入来源。

外部音频设备(家庭影院或功放器)的扬 声器没有音频输出。

- 确保已将音频电缆连接至音频设备的音 频输入插孔。
- 将外部音频设备切换至正确的音频输 入来源。

#### HDMI 连接无声音。

• 如果连接的设备不符合 HDCP 标准或 仅兼容 DVI, 则您可能无法听到 HDMI 输出的声音。

#### 没有画中画功能的辅助音频输出。

选择 [HDMI 音频] 或 [数字音频] 菜单下 的 [位流] 时,画中画功能的辅助音等交 互音将被静音。 取消选择 [位流]。

#### 卡拉 OK 的麦克风没有声音。

打开麦克风输出: 按 令, 然后选择 [设置] > [音频] > [卡拉 OK] > [麦克风]  $>$  [ $\pm$ ].

#### 播放

#### 无法播放光盘。

- 清洁光盘。
- 确保光盘已正确加载。
- 确保本播放机支持该光盘。 请参阅" 规格"。
- • 确保此播放机支持 DVD 或 BD 区域 码。
- 对于 DVD+RW 或 DVD+R. 应确保 光盘已结定。

#### 不能播放 DivX 视频文件。

- 确保 DivX 视频文件是完整的。
- 确保视频文件扩展名正确。

• 要从 USB 存储设备播放受 DivX DRM 保护的文件,请通过 HDMI 将此播放 机连接至电视。

#### 不能正确显示 DivX 字幕。

- 确保字幕文件与 DivX 视频文件同名。
- 确保字幕文件具有本播放机支持的扩展 名(.srt、.sub、.txt、.ssa 或 .smi)。

#### 无法读取已连接 USB 存储设备的内容。

- 确保 USB 存储设备的格式与本播放机 兼容。
- 确保本播放机支持 USB 存储设备上的 文件系统。
- 对于 USB 硬盘(便携式硬盘),可能 需要外接电源。

#### 电视上显示"No entry" (无输入)

- 或"x"字样。
- 无法进行操作。

#### EasyLink 功能不起作用。

确保本播放机连接到了 Philips 品牌的 EasyLink 电视并且打开了 EasyLink 选 项(请选择"使用您的蓝光光盘/DVD 播 放机">"使用 Philips EasyLink")。

#### 无法访问 BD-Live 功能。

- 确保本播放机连接到了网络(请参阅" 使用您的蓝光光盘/DVD 播放机">" 设置网络")。
- 请确保完成了网络安装(请参阅"使用 您的蓝光光盘/DVD 播放机">"设置 网络")。
- 确保蓝光光盘支持 BD-Live 功能。
- • 清除存储空间(请参阅"更改设 置">"高级选项(BD-Live 安全性、 清除存储...)")。

#### 网络

#### 没有找到无线网络或失真。

- 请确保正确连接了网络(请参阅"使用 您的蓝光光盘/DVD 播放机">"设置 网络")。
- • 请确保完成了网络安装(请参阅"使用 您的蓝光光盘/DVD 播放机"> "设置 网络")。
- • 确保无线网络不受微波炉、DECT 手机 或附近其他 Wi-Fi 设备的干扰。
- • 如果无线网络工作不正常,请尝试安装 有线网络(请参阅"使用您的蓝光光 盘/DVD 播放机"> "设置网络")。

#### 浏览电脑工作缓慢。

- • 有关信号质量的室内范围、传输速率和 其它因素的信息,请查阅无线路由器的 用户手册。
- • 您需要适用于路由器的高速互联网 连接。

## <span id="page-21-0"></span>7 安全和重要注 意事项

在使用本蓝光光盘/DVD 播放机之前,请先 阅读并理解所有说明。 因未遵守说明而造 成的损坏不在保修范围内。

## 安全

#### 小心触电或发生火灾!

- 切勿让本产品及附件与雨或水接触。 切勿将液体容器(如花瓶)置于产品旁 边。 如果有液体溅到本产品表面或内 部,请立即断开其电源。 请与飞利浦 客户服务中心联系,对产品进行检查后 再行使用。
- • 切勿将本产品和附件放置在靠近明火或 其它热源的地方,包括阳光直射处。
- • 切勿将物体插入本产品的通风槽或其 它开口。
- • 将电源插头或设备耦合器用作断电设备 时,该断电设备应可以随时使用。
- 不可将电池(电池组或安装的电池)置 于高温环境,如阳光直射处、明火或类 似环境。
- • 在雷电天气之前,应断开本产品的电 源。
- 断开电源线时,应始终握住插头,而不 能拉电缆。

#### 小心短路或起火!

在将本产品连接到电源插座上之前, 请 确保电源电压与产品背面或底部印刷的 电压值相匹配。 如果电压不同, 切勿 将产品连接到电源插座上。

#### 小心受伤或损坏本产品!

- 该设备打开时,存在可见及不可见的激 光辐射。 避免直视激光束。
- 切勿触摸光盘仓内的光盘光学镜头。
- • 切勿将本产品或任何物体放在电源线或 其它电子设备上面。

• 如果在低于 5°C 的温度下运送了本产 品,请先拆开产品的包装并等待其温度 达到室温,再将其连接至电源插座。

#### 小心过热!

• 切勿将本产品安装在封闭的空间内。 务必在产品周围留出至少 4 英寸的空 间以便通风。 确保窗帘或其它物体不 会遮挡产品上的通风槽。

小心污染!

- 请勿混合使用电池(旧电池与新电池或 碳电池与碱性电池,等等)。
- 如果电池电量耗尽或遥控器长时间不 用,请取下电池。
- 电池含有化学物质,因此应适当地讲 行处理。

#### 吞咽电池的危险!

- 产品/遥控器可能包含纽扣式电池, 容 易被吞咽。
- 始终将电池放在儿童接触不到的地方!

 **CLASS 1 LASER PRODUCT**

## 爱护产品

- 切勿将光盘以外的任何物体插入光盘 仓中。
- 切勿将变形或破裂的光盘插入光盘仓 中。
- 如果长时间不使用本产品, 请将光盘从 光盘仓中取出。
- • 只能用微细纤维清洁布清洁本产品。

### 爱护环境

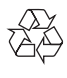

本产品采用可回收利用的高性能材料和组 件制造而成。

切勿将本产品与其它生活垃圾一起处理。 请自行了解当地关于分类收集电子、电气 产品及电池的规定。 正确弃置这些产品有 助于避免对环境和人体健康造成潜在的负 面影响。

本产品所含的电池不能与一般的生活垃圾 一同弃置。

请自行了解当地关于分类收集电池的规

定。 正确弃置电池有助于避免对环境和人 类健康造成潜在的负面影响。

关于您所在地区回收中心的更多信息,请 访问 [www.recycle.philips.com。](http://www.recycle.philips.com)

### 版权

#### Be responsible Respect copyrights

本商品采用版权保护技术,受美国 专利和 Rovi Corporation 的其它知识产权保护。 禁止反向工程或反汇编。

本产品纳入了 Verance Corporation 许可 的专有技术,并受到美国专利第 7,369,677 号和已颁发和待审批之其它美国和全球 专利的保护以及对本技术某些方面的版 权和商业秘密保护。Cinavia 是 Verance Corporation 的商标。2004 年至 2010 年 Verance Corporation 版权所有。Verance 保留所有权利。禁止反向工程或反汇编。

#### Cinavia **通知**

本产品采用 Cinavia 术来限制某些商业化制 作之影片和视频及其音轨之未经授权 拷贝 的使用。当检测到禁止使用的未经授权拷 贝时,会显示一条消息,然后播放或复制 会被中断。

关于 Cinavia 技术的更多信息,可于 Cinavia 在线消费者信息中心 (Cinavia Consumer Information Center) 获得, 网 址:http://www.cinavia.com。如想通过 邮寄索取关于 Cinavia 的更多信息,请将 写明您邮寄地址的明信片寄至:Cinavia Consumer Information Center, P.O. Box 86851, San Diego, CA, 92138, USA。

#### 开放源代码软件

Philips Electronics Singapore 特此承 诺,若用户提出要求,并出具相应的 许可证,我们将向其提供本产品中所用 的受版权保护的开源软件包的全部源代 码副本。本承诺自任何人购买本产品并 收到此信息后三年内有效。要获得源代 码,请用英文将您的请求和品型号发送 至 open.source@philips.com。如果您 不想使用电子邮件,或者在寄到此电子 邮件地址后两周内没有收到确认回执, 请以英文写信至"Open Source Team, Philips Intellectual Property & Standards, P.O. Box 220, 5600 AE Eindhoven, The Netherlands"。如果您没有及时收到确认 函件,请发送电子邮件到上述电子邮件地 址。本产品中所用开源软件的许可和回执 正文随附在单独的册页上。

#### 最终用户须知:

使用此带 RealNetworks 软件和服务 的产品,即表示最终用户同意遵守 REALNETWORKS, INC. 的以下条款:

- 根据 RealNetworks FULA 的条款, 最 终用户只能将本软件用于个人、非商业 的目的。
- 最终用户不得修改、翻译、逆向工程、 反编译或分解,或采用其他方式发现源 代码,也不得复制 Real 格式客户端代 码的功能,除非有适用的法律明确禁止 这些限制。
- RealNetworks Inc. 声明, 所有其他明 示或暗示的保证,包括但不限于任何有 关适销性以及特殊用途适用性的暗示 保证或条件,均不得代替本协议中规 定的所有保证和条件;对于任何间接、 特殊、偶然或继发性损害,包括但不 限于利润损失, RealNetworks Inc. 概 不负责。

## 商标

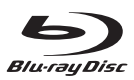

"Blu-ray Disc<sup>™"</sup>和 "Blu-ray Disc™" 徽 标是蓝光光盘协会的商标。

### HƏMI

HDMI、HDMI 徽标和高清多媒体接口是 HDMI licensing LLC 在美国及其他国家或 地区的商标或注册商标。

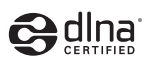

DLNA®、DLNA 徽标和 DNLA CERTIFIED® 是 Digital Living Network Alliance 的商 标、服务商标或认证标志。

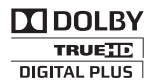

在杜比实验室许可下制造。 "Dolby"和双 D 符号是杜比实验室的商标。

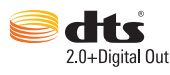

在美国 第 5,956,674、5,974,380、 6,487,535 号及其他美国 专利和其它已 注册及正在申请的美国和世界专利许可下 制造。 DTS、Symbol 及 DTS 和 Symbol 均为 DTS, Inc. 的注册商标并且 DTS 2.0+Digital Out 是 DTS, Inc. 的商标。产品 包括软件。 © DTS, Inc. 保留所有权利。

## $DIX^+$

关于 DIVX 视频: DivX® 是由 Rovi Corporation 的子公司 DivX, LLC 创建的数 字视频格式。这是用于播放 DivX 视频的官 方 DivX Certified® 认证设备。请访问 divx.com 网站获取更多信息以及用于将文 件转换为 DivX 视频的软件工具。

关于 DIVX 随选视频: 这款 DivX Certified® 设备必须注册,才能播放付费的 DivX 视频 点播 (VOD) 影片。要获得注册码,请在设 备设置菜单中找到 DivX VOD 部分。请访 问 vod.divx.com 网站,详细了解如何完成 注册。

通过 DivX Certified® 认证, 可以播放 DivX® 和 DivX Plus® HD (H.264/MKV) 视频, 最高 分辨率可达 1080p 高清,包括付费内容。 DivX<sup>®</sup>、DivX Certified<sup>®</sup>、DivX Plus<sup>®</sup> HD 及 相关徽标是 Rovi Corporation 或其子公司 的商标,并在授权下使用。

#### BONUSVIEW™

"BD LIVE™"和"BONUSVIEW™"是蓝 光光盘协会的商标。

## VIDEO

"DVD Video"是 DVD Format/Logo Licensing Corporation 的商标。

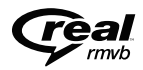

Real RMVB 徽标是 RealNetworks, Inc. 的 商标或注册商标。

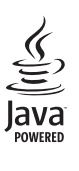

Java 及所有其它的 Java 商标及徽标是 Sun Microsystems, Inc. 在美国和/或其它 国家/地区的商标或注册商标。

产品中有害物质的名称及含量 Names and Contents of Hazardous Substances

|                                                                   | 有害物质<br>Hazardous Substance |            |            |                  |               |                 |
|-------------------------------------------------------------------|-----------------------------|------------|------------|------------------|---------------|-----------------|
| 部件名称<br>Name of the parts                                         | 铅<br>(Pb)                   | 汞<br>(Hg)  | 镉<br>(Cd)  | 六价铬<br>(Cr (VI)) | 多溴联苯<br>(PBB) | 多溴二苯醚<br>(PBDE) |
| Housing<br>外壳                                                     | ∩                           | $\bigcirc$ | $\bigcirc$ | $\circ$          | Ω             |                 |
| DVD loader<br>DVD 光盒                                              | $\times$                    | ∩          | ∩          | $\circ$          | Ω             |                 |
| <b>PWBs</b><br>电路板组件                                              | $\times$                    | ∩          | $\bigcap$  | $\bigcirc$       | O             |                 |
| Accessories (Remote<br>control & cables)<br>附件 (遥控器,<br>电源线, 连接线) | $\times$                    | ∩          | $\bigcap$  | $\bigcirc$       | ∩             | ∩               |
| Batteries in Remote<br>Control (ZnC)<br>遥控器电池                     | X                           |            |            | ∩                | ∩             |                 |

本表格依据 SJ/T 11364 的规定编制。

The table is formulated according to SJ/T 11364.

- O:表示该有害物质在该部件所有均质材料中的含量均在 GB/T 26572 规定的限量要求以下。
- O:Indicates that this hazardous substance contained in all of the homogeneous materials for this part is below the limit requirement in GB/T 26572.
- ×:表示该有害物质至少在该部件的某一均质材料中的含量超出 GB/T 26572 规定的限量要求。
- $\times$ : Indicates that this hazardous substance contained in at least one of the homogeneous materials used for this part is above the limit requirement in GB/T 26572.

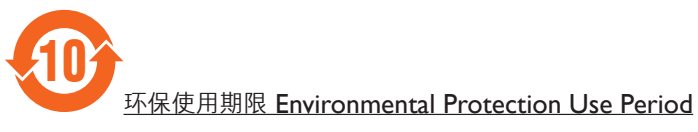

此标识指期限(十年), 电子电气产品中的有害物质在正常使用的条件下不会发生外泄或突变, 用户使用该电子电气产品不会对环境造成严重污染或对其人身、财产造成严重损害的期限。

This logo refers to the period (10 years) during which the hazardous substances in electronic and electrical products will not leak or mutate so that the use of these [substances] will not result in any severe environmental pollution, any bodily injury or damage to any assets.

## Language Code

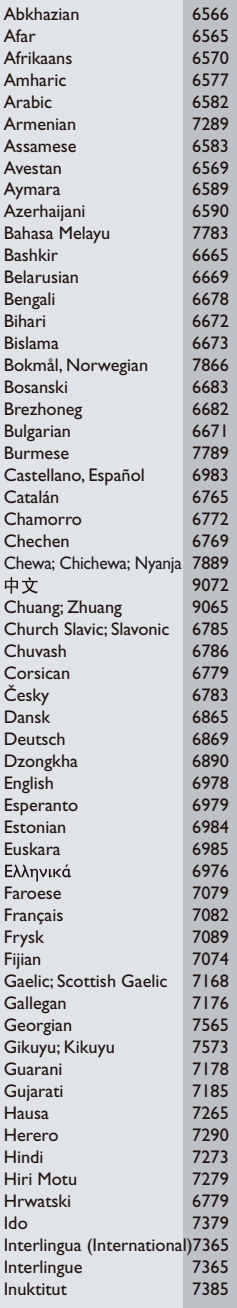

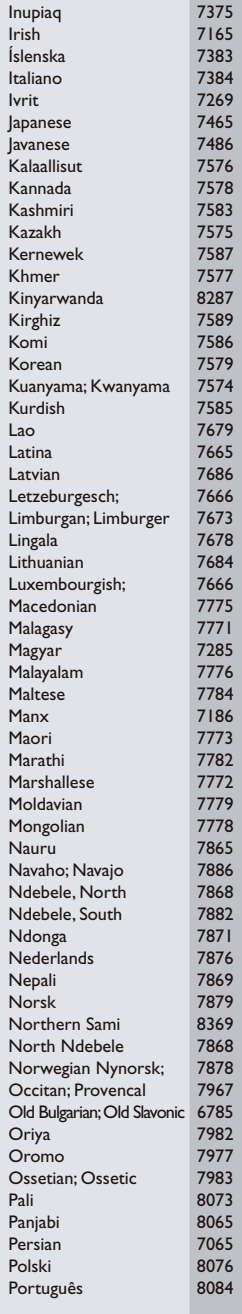

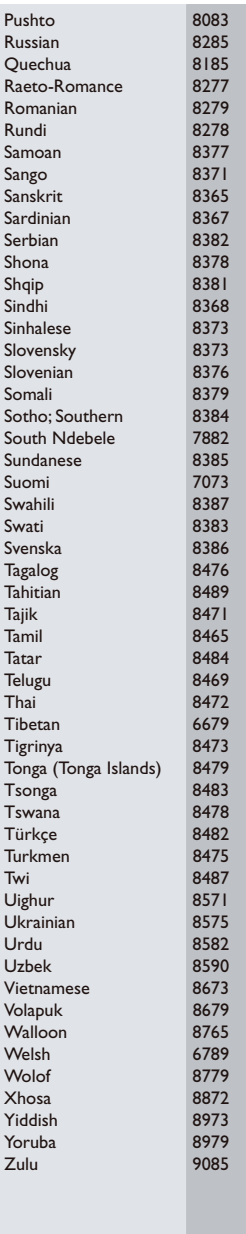

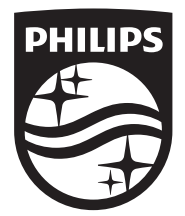

Specifications are subject to change without notice © 2014 Koninklijke Philips N.V. All rights reserved. Trademarks are the property of Koninklijke Philips N.V. or their respective owners.

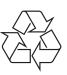